# **Configuring a Zebra Printer with CUPS**

Here's how to set the remaining available Printer Settings after some "General" settings were completed during the initial install.

Starting from the Home menu, click Printers

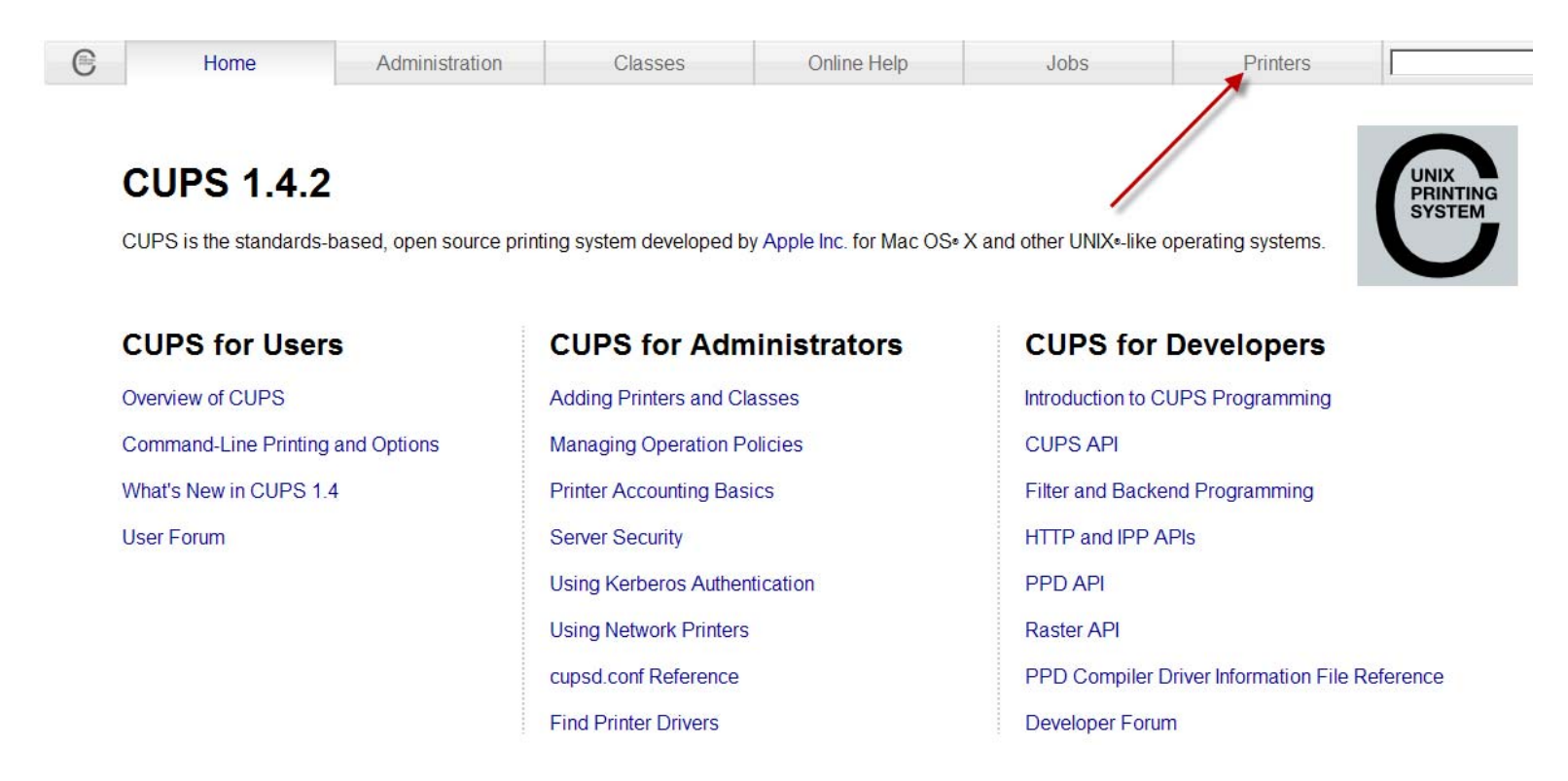

Click on a Queue name that was created using the Install or Add Printer process

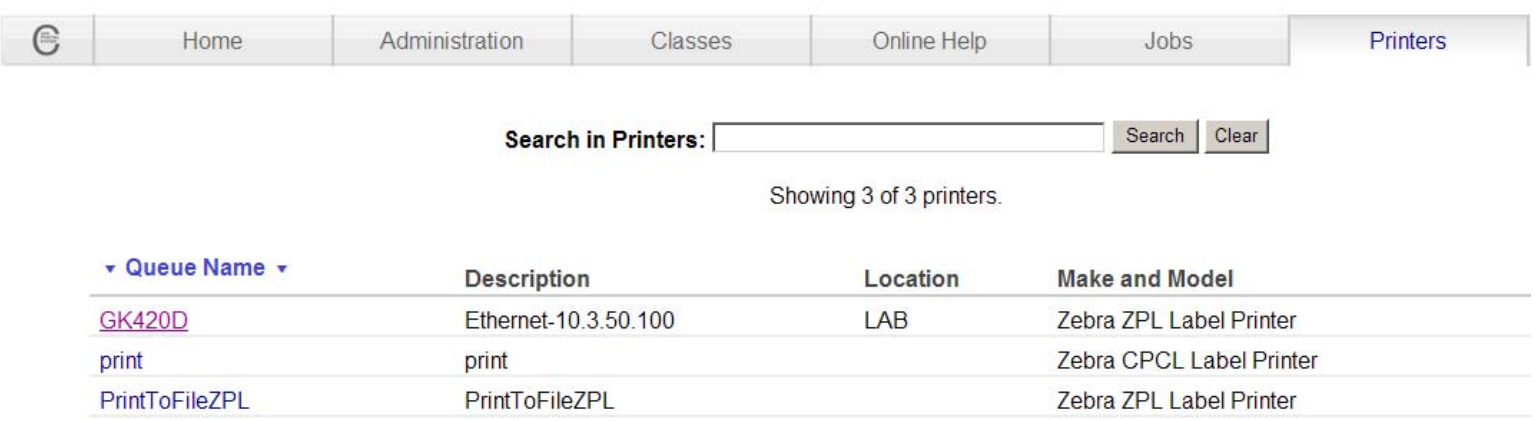

#### From the Administration drop down select Set Default Options

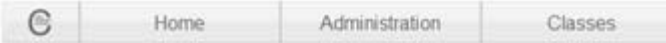

### GK420D (Idle, Accepting Jobs, Not Shared)

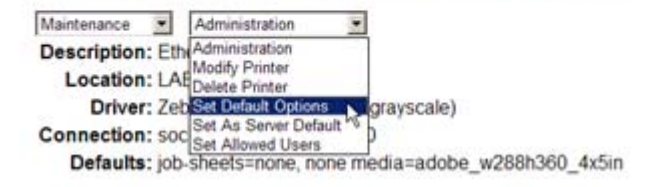

## **Set Default Options for GK420D**

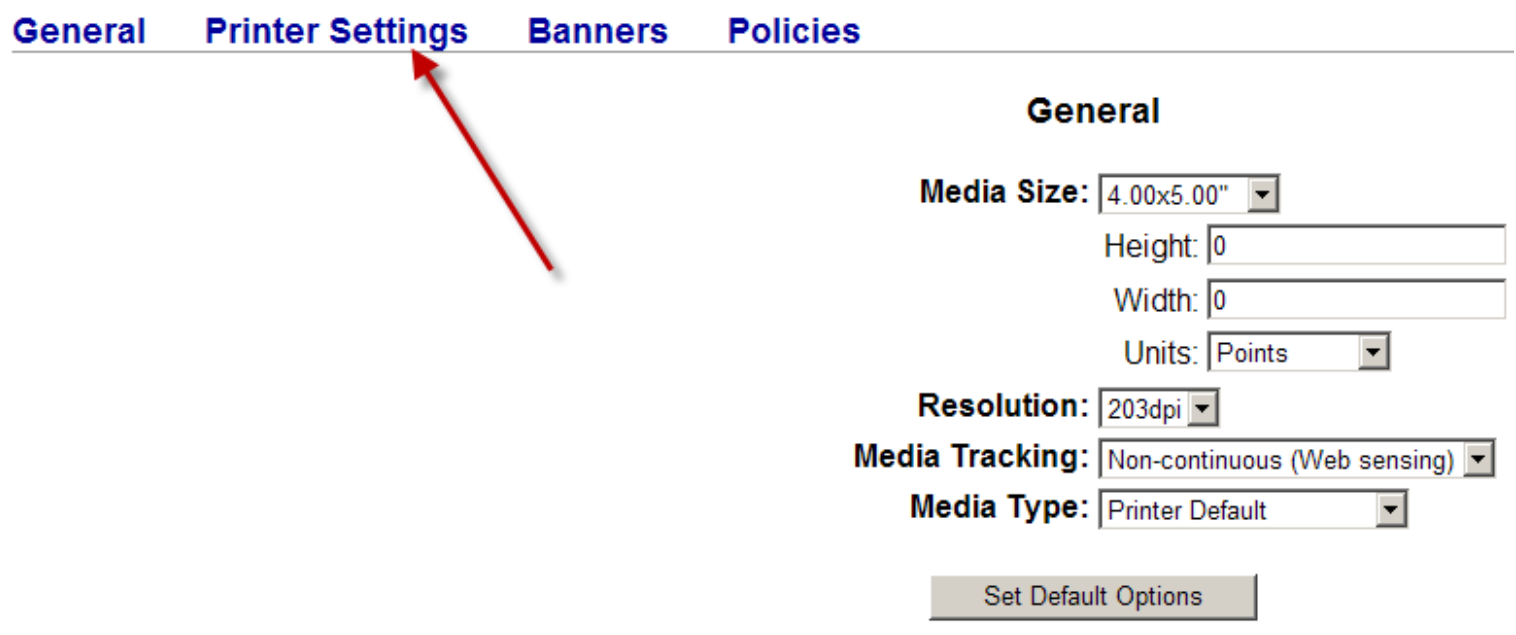

Select Printer Settings to access these additional options:

When accessed for the first time, all are set to "Printer Default" which means no printer language commands will be sent from the driver to affect the printers existing settings.

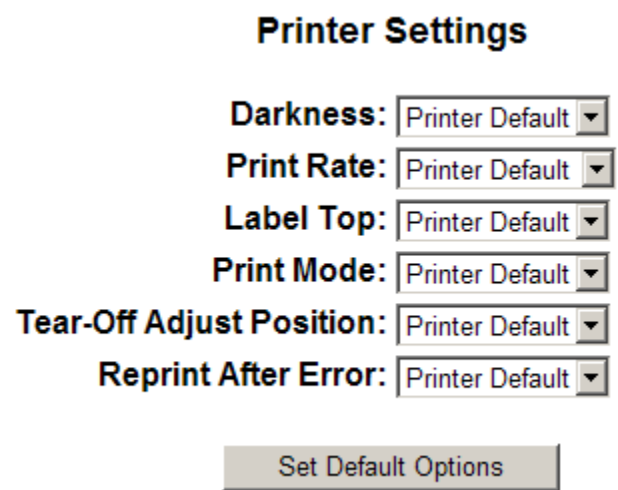

If the settings are changed, each will send a command to reflect the setting from the available range. The driver always has precedent. Meaning that any command it receives will change its current setting once they are changed from "Printer Default"

### **Printer Settings**

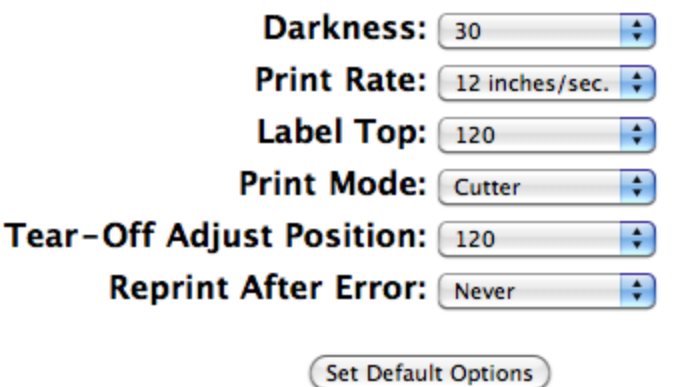

Since you select by printer language and not printer model, these settings range from the highest to lowest possible setting for all printers supported by the printer language. Some settings may not apply to your printer model. The printer will be set for its own maximum setting and ignore settings above.

Note: Printers without cutters would ignore a Print Mode setting for cutter.

#### **The following ZPL file was created based on the printer settings above. This is a print to file of the Print Test Page option with the graphics data removed to show ZPL code only.**

 $\sim$ SD30

~DGR:CUPS.GRF,103530,102, (Downloads the CUPS.GRF to the printer)

….........^XA

^PR12,12,12 (Sets Print Speed, Slew Speed, and Backfeed Speed; CUPS does not have the ability to set these values individually)

^LH0,0 (Sets the Label Home position to 0,0; CUPS does not provide an option to change this setting)

^MNY (Sets for non-continuous media)

^LT120 (Moves the entire label format a maximum of 120 dot rows up or down in relation to the top edge of the label. A positive value moves away and a negative value towards the top edge)

^MTD (Sets Media Type to Direct Thermal (no ribbon) or Thermal Transfer (use ribbon) if printer can accommodate a ribbon)

 $\Lambda$ MMC,Y (Print Mode – in this example the printer would be set for cutter. The ,Y is for prepeel select and only applies when the printer is set to MMP for Peel-off)

~TA120 (Tear-Off Adjust lets you adjust the rest position of the media after a label is printed, which changes the position at which the label is torn or cut.

^JZN (The ^JZ reprints a partially printed label caused by Ribbon Out, Media Out, or Head Open error condition. The label is reprinted as soon as the error condition is cleared)

^FO0,0^XGR:CUPS.GRF,1,1^FS ^IDR:CUPS.GRF^FS ^XZ

Other printer languages have the following Printer Settings available:

CPCL Darkness  $(1 – 30)$ Print Rate  $(1 – 4)$ Tear-Off Adjust Position (-120 thru +120) Reprint After Error (Always or Never)

EPL1 Darkness  $(1 - 30)$ Print Rate (1, 1.5, 2, 2.5)

EPL2 Darkness  $(1 - 30)$ Print Rate  $(1 - 6)$